#### **AutoCAD 2023** 快速鍵手冊 快速完成工作

一鍵快捷方式

切換和螢幕管理

熱鍵 A-Z

可列印的鍵盤標籤

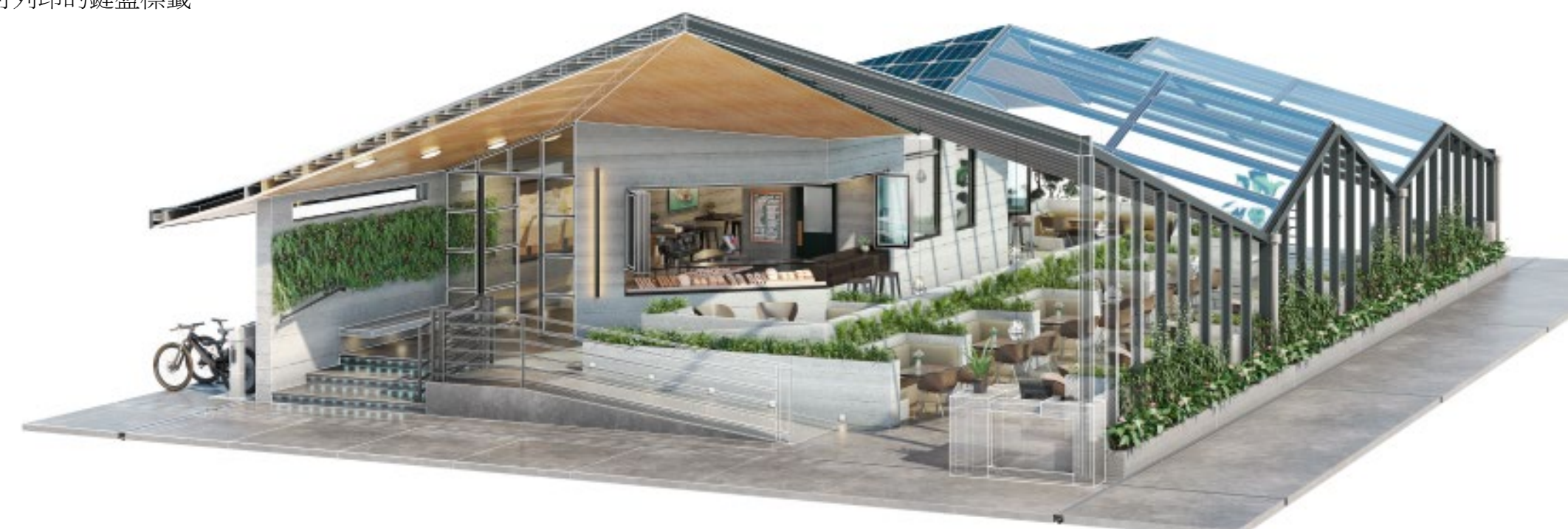

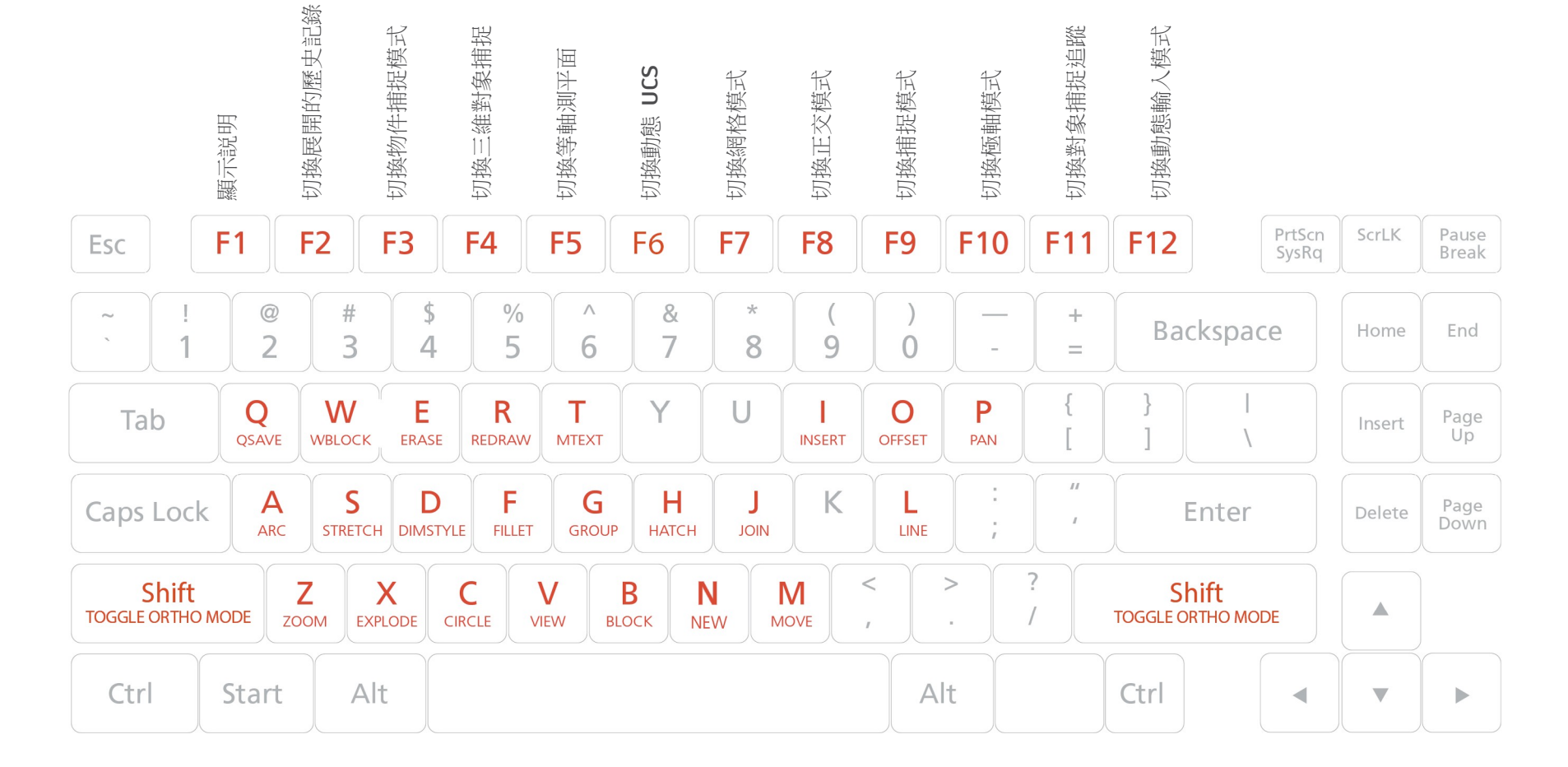

- **Q QSAVE** / 保存當前圖形。
- **A ARC** / 創建圓弧。
- **Z ZOOM** / 增大或減小當前視口中視圖的比例。
- **W WBLOCK** / 將物件或塊寫入新圖形檔。
- **S STRETCH** / 拉伸與選擇視窗或多邊形交叉的 物件。
- **X EXPLODE** / 將複合物件分解為其元件物件。
- **E ERASE** / 從圖形中刪除物件。
- **D DIMSTYLE** / 創建和修改標注樣式。
- **C CIRCLE** / 創建圓。
- **R REDRAW** / 刷新當前視口中的顯示。
- **F FILLET** / 為對象的邊加圓角和倒角。
- **V VIEW** / 保存和恢復命名視圖、相機視圖、 佈局視圖和預設視圖。
- **T MTEXT** / 創建多行文字物件。
- **G GROUP** / 創建和管理已保存的物件集 (稱為組)。
- **B BLOCK** / 根據選定的物件創建塊定義。
- **H HATCH** / 使用填充圖案、實體填充或漸變填充來填 充封閉區域或選定物件。
- **J JOIN** / 合併多個相似物件以形成一個完整物件。
- **M MOVE** / 在指定方向上按指定距離移動物件。
- **I INSERT** / 將塊或圖形插入當前圖形。
- **O OFFSET** / 創建同心圓、平行線和等距曲線。
- **L LINE** / 創建直線段。
- **P PAN** / 向動態塊定義中添加帶有夾點的參數。

#### 切換和螢幕管理

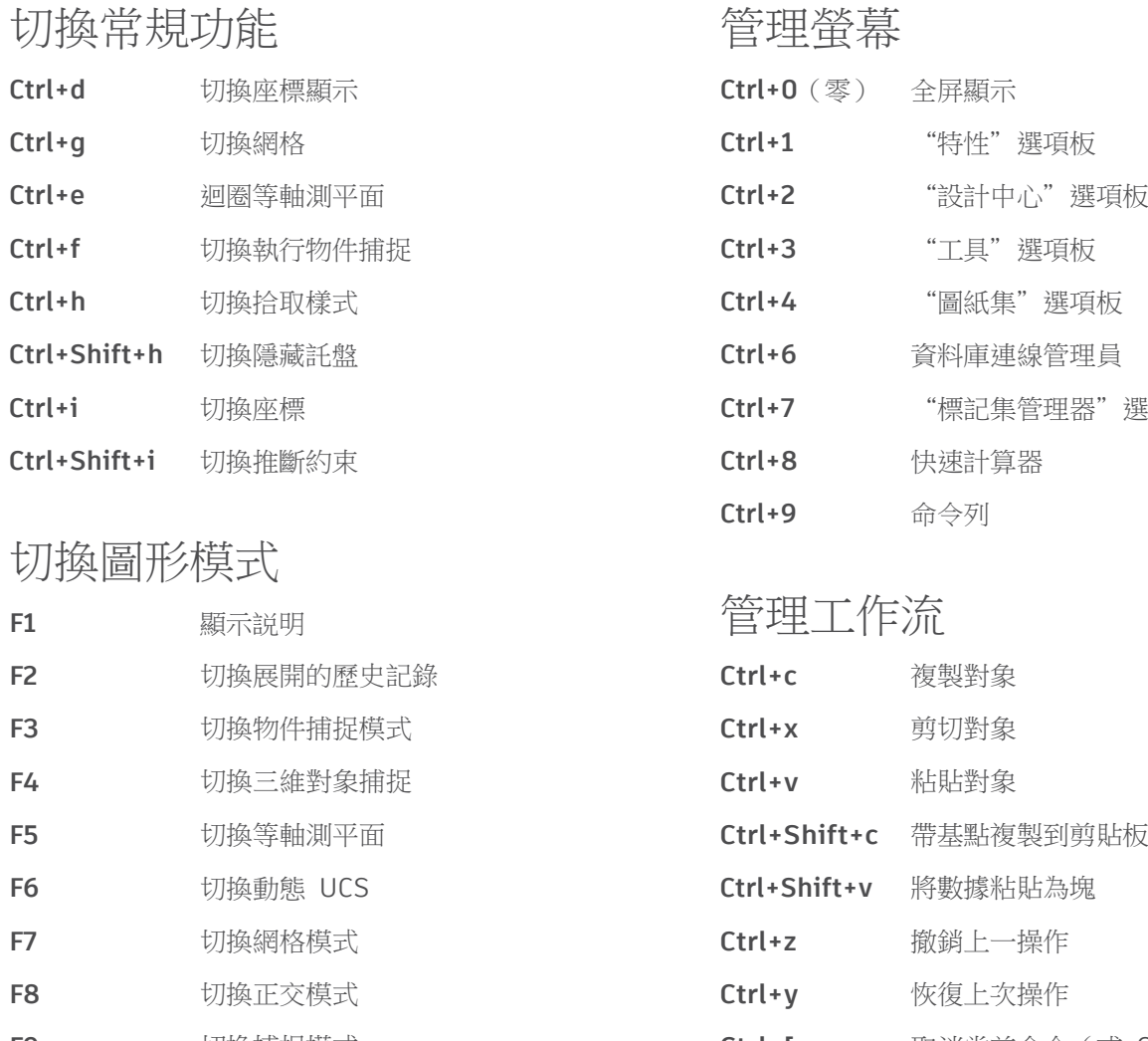

- 
- **F10** 切換極軸模式 **ESC** 取消當前命令
- **F11** 切換對象捕捉追蹤

**F12** 切換動態輸入模式

#### 管理螢幕

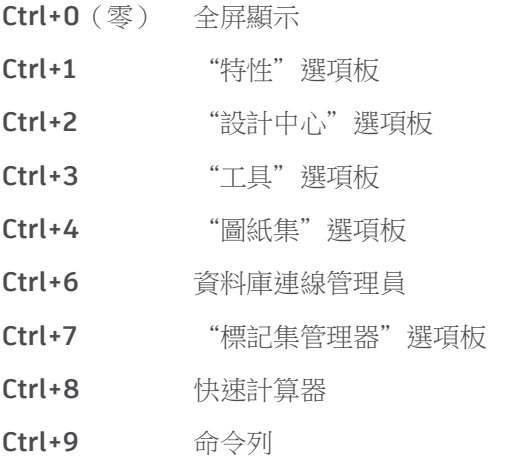

#### 管理工作流

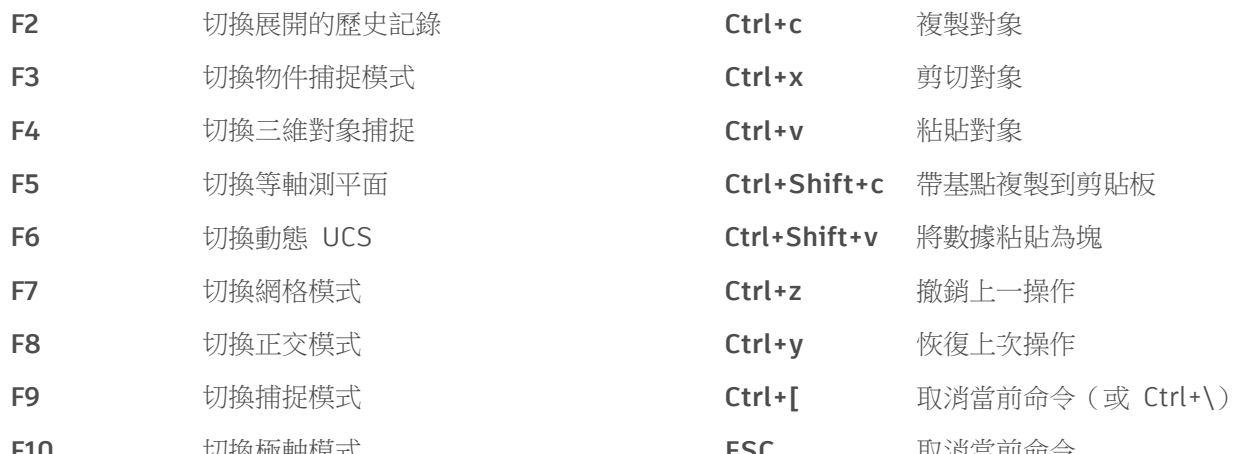

#### 管理圖形

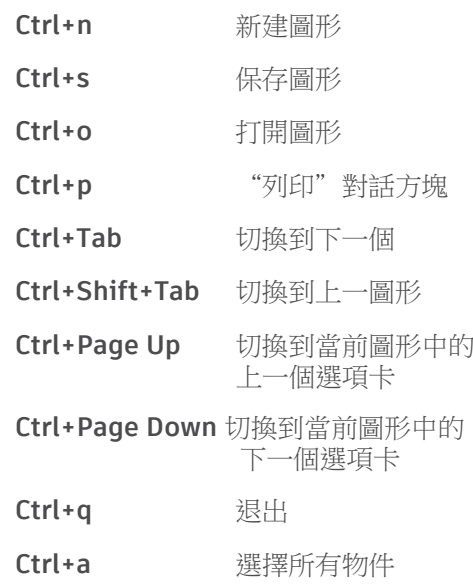

#### A

- **A ARC** / 創建一段弧形。
- **AA AREA** / 計算物件或定義區域的面積和周長。
- **ADC ADCENTER** / 管理和插入塊、外部參照和填 充圖案等內容。
- **AL ALIGN** / 在二維和三維空間中將物件與其他 物件對齊。
- **AP APPLOAD** / 載入應用程式。
- **AR ARRAY** / 創建按陣列排列的物件的多個 副本。
- **ARR ACTRECORD** / 啟動動作錄製器。
- **ARM ACTUSERMESSAGE** / 將使用者消息插 入動作巨集。
- **ARU ACTUSERINPUT** / 在動作宏中暫停以 等待使用者輸入。
- ARS ACTSTOP / 停止動作錄製器, 並提供用 於將已錄製的動作保存至動作巨集檔案 的選項。
- **ATI ATTIPEDIT** /更改塊中屬性的文本內容。
- **ATT ATTDEF** / 重定義塊並更新關聯屬性。
- **ATE ATTEDIT** / 更改塊中的屬性資訊。

## B

- **B BLOCK** / 從選定物件創建塊定義。
- **BC BCLOSE** / 關閉塊編輯器。
- **BE BEDIT** / 在塊編輯器中打開塊定義。
- **BH HATCH** / 使用填充圖案、實體填充或漸變填 充來填充封閉區域或選定物件。
- **BO BOUNDARY** / 從封閉區域創建面域或多 段線。
- **BR BREAK** / 在兩點之間打斷選定的物件。
- **BS BSAVE** / 保存當前塊定義。
- **BVS BVSTATE** / 創建、設置或刪除動態塊中的 可見性狀態。

# C

- **C CIRCLE** / 創建圓。
- **CAM CAMERA** / 設置相機位置和目標位置, 以創建並保存物件的三維透視視圖。
- **CBAR CONSTRAINTBAR** / 類似於工具列的 UI 元 素,可顯示物件上可用的幾何約束。
- **CH PROPERTIES** / 控制現有物件的特性。
- **CHA CHAMFER** / 給對象加倒角。
- **CHK CHECKSTANDARDS** / 檢查當前圖形中是否 存在標準衝突。
- **CLI COMMANDLINE** / 顯示命令列視窗。
- **COL COLOR** / 設置新對象的顏色。
- **CO COPY** / 在指定方向上按指定距離複製物件。
- **CT CTABLESTYLE** / 設置當前表格樣式的名稱。
- **CUBE NAVVCUBE** / 控制 ViewCube 工具的可見性 和顯示特性。
- **CYL CYLINDER** / 創建實體三維圓柱體。

#### D

- **D DIMSTYLE** / 創建和修改標注樣式。
- **DAN DIMANGULAR** / 創建角度標注。
- **DAR DIMARC** / 創建弧長標注。
- **DBA DIMBASELINE** / 從上一個標注或選定標注的 基線處創建線性標注、角度標注或座標 標注。
- **DBC DBCONNECT** / 提供至外部資料庫表的 介面。
- **DCE DIMCENTER** / 創建圓和圓弧的圓心標記或中 心線。
- **DCO DIMCONTINUE** / 創建從上一次所創建標注 的延伸線處開始的標注。
- **DCON DIMCONSTRAINT** / 向選定物件或物件上的 點應用標注約束。
- **DDA DIMDISASSOCIATE** / 刪除選定標注的 關聯性。
- **DDI DIMDIAMETER** / 為圓或弧創建直徑尺寸 標注。
- **DED DIMEDIT** / 編輯標注文字和延伸線。
- **DI DIST** / 測量兩個點的距離和角度。
- **DIV DIVIDE** / 創建沿對象的長度或周長等間隔排 列的點對象或塊。
- **DJL DIMJOGLINE** / 在線性標注或對齊標注中添 加或刪除折彎線。
- **DJO DIMJOGGED** / 創建圓和圓弧的折彎 標注。
- **DL DATALINK** / 顯示"資料鏈接"對話方塊。
- **DLU DATALINKUPDATE** / 將資料更新至已建立的 外部資料鏈接或從已建立的外部資料鏈接更 新資料。
- **DO DONUT** / 創建實心圓或較寬的環。
- D**OR DIMORDINATE** / 創建座標標注。
- **DOV DIMOVERRIDE** / 控制在選定標注中使用的系 統變數的替代值。
- **DR DRAWORDER** / 更改圖像和其他物件的 繪製順序。
- **DRA DIMRADIUS** / 為某個圓或圓弧創建半徑 標注。
- **DRE DIMREASSOCIATE** / 將選定的標注關聯或重 新關聯到物件或物件上的點。
- **DRM DRAWINGRECOVERY** / 顯示可以在程式或系 統故障後修復的圖形檔的清單。
- **DS DSETTINGS** / 設置柵格和捕捉、極軸和物件 捕捉追蹤、物件捕捉模式、動態輸入和 快捷特性。
- **DT TEXT** / 創建單行文字物件。
- **DV DVIEW** / 使用相機和目標來定義平行投影或 透視視圖。
- **DX DATAEXTRACTION** / 從外部源提取圖形 資料,並將資料合併至資料提取表或外部 檔。

#### E–F

- **E ERASE** / 從圖形中刪除物件。
- **ED DDEDIT** / 編輯單行文字、標注文字、 屬性定義和特徵控制框。
- **EL ELLIPSE** / 創建橢圓或橢圓弧。
- **EPDF EXPORTPDF** / 將圖形輸出為 PDF。
- **ER EXTERNALREFERENCES** / 打開 "外部參照"選項板。
- **EX EXTEND** / 擴展物件以與其他物件的 邊相接。
- **EXIT QUIT** / 退出程式。
- **EXP EXPORT** / 將圖形中的物件保存為其他 檔案格式。
- **EXT EXTRUDE** / 將二維物件或三維面的標注拉伸 為三維空間。
- **F FILLET** / 給對象加圓角。
- **FI FILTER** / 創建一個要求清單,物件必須符合 這些要求才能包含在選擇集中。
- **FS FSMODE** / 創建將接觸選定物件的所有物件 的選擇集。
- **FSHOT FLATSHOT** / 基於當前視圖創建所有三維物件 的二維表示形式。

# G–H

- **G GROUP** / 創建和管理已保存的物件集 (稱為編組)。
- **GCON GEOCONSTRAINT** / 應用物件之間或物件上 的點之間的幾何關係或使其永久保持。
- **GD GRADIENT** / 使用漸變填充填充封閉區域 或選定物件。
- **GEO GEOGRAPHICLOCATION** / 指定圖形檔的 地理位置資訊。
- **H HATCH** / 使用填充圖案、實體填充或漸變填 充來填充封閉區域或選定物件。
- **HE HATCHEDIT** / 修改現有的圖案填充或填充。
- **HI HIDE** / 重生成不顯示隱藏線的三維線框 模型。

#### I–K

- **I INSERT** / 將塊或圖形插入當前圖形中。
- **IAD IMAGEADJUST** / 控制圖像的亮度、對比度和 淡入度。
- **IAT IMAGEATTACH** / 將參照插入到影像檔中。
- **ICL IMAGECLIP** / 根據指定邊界修剪選定圖像的 顯示。
- **ID ID** / 顯示指定位置的 UCS 座標值。
- **IM IMAGE** / 顯示"外部參照"選項板。
- **IMP IMPORT** / 將不同格式的檔輸入到當前圖 形中。
- **IN INTERSECT** / 通過重疊實體、曲面或面域創 建三維實體、曲面或二維面域。
- **INF INTERFERE** / 通過兩組選定三維實體之間的 干涉創建臨時三維實體。
- **IO INSERTOBJ** / 插入連結或內嵌物件。
- **J JOIN** / 合併相似物件以形成一個完整的 物件。
- **JOG DIMJOGGED** / 創建圓和圓弧的折彎標注。

 $-\mathsf{N}$ 

- **L LINE** / 創建直線段。
- **LA LAYER** / 管理圖層和圖層特性。
- **LAS LAYERSTATE** / 保存、恢復和管理命名的圖層 狀態。
- **LE QLEADER** / 創建引線和引線注釋。
- **LEN LENGTHEN** / 修改對象的長度和圓弧的 包含角。
- **LESS MESHSMOOTHLESS** / 將網格物件的平滑度 降低一個級別。
- LI LIST / 顯示選定物件的特性資料。
- **LO LAYOUT** / 創建和修改圖形的佈局選 項卡。
- **LT LINETYPE** / 載入、設置和修改線型。
- **LTS LTSCALE** / 使用 LTSCALE 命令以更改用於圖 形中所有物件的線型比例因數。
- **LW LWEIGHT** / 設置當前線寬、線寬顯示選項和 線寬單位。
- **M MOVE** / 在指定方向上按指定距離移動物件。
- **MA MATCHPROP** / 將選定物件的特性應用於其 他物件。
- **MAT MATERIALS** / 顯示或隱藏"材料"視窗。
- **ME MEASURE** / 沿對象的長度或周長按測定間隔 創建點對象或塊。
- **MEA MEASUREGEOM** / 測量選定物件或點序列的 距離、半徑、角度、面積和體積。
- **MI MIRROR** / 創建選定對象的鏡像副本。
- **ML MLINE** / 創建多條平行線。
- **MLA MLEADERALIGN** / 對齊並間隔排列選定的多 重引線對象。
- **MLC MLEADERCOLLECT** / 將包含塊的選定多重 引線整理到行或列中,並通過單引線顯示 結果。
- **MLD MLEADER** / 創建多重引線對象。
- **MLE MLEADEREDIT** / 將引線添加至多重引線 對象,或從多重引線對象中刪除引線。
- **MLS MLEADERSTYLE** / 創建和修改多重引線 樣式。
- **MO PROPERTIES** / 控制現有物件的特性。
- **MORE MESHSMOOTHMORE** / 將網格物件的平滑度 提高一級。
- **MS MSPACE** / 從圖紙空間切換到模型空間 視口。
- **MSM MARKUP** / 打開標記集管理器。
- **MT MTEXT** / 創建多行文字物件。
- **MV MVIEW** / 創建和控制佈局視口。

## $N-<sub>O</sub>$

- **NORTH GEOGRAPHICLOCATION** / 指定圖形檔的 地理位置資訊。
- **NSHOT NEWSHOT** / 創建其中包含運動的命名視圖, 該視圖將在使用 ShowMotion 進行查看時重 播。
- **NVIEW NEWVIEW** / 創建不包含運動的命名視圖。**O**

**OFFSET** / 創建同心圓、平行線和等距曲線。

- **OP OPTIONS** / 自訂程式設置。
- **ORBIT 3DORBIT** / 在三維空間中旋轉視圖,但僅限 於在水準和垂直方向上進行動態觀察。
- **OS OSNAP** / 設置執行物件捕捉模式。

#### 熱鍵 **A–Z**

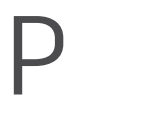

- **P PAN** / 向動態塊定義中添加帶有夾點的 參數。
- **PA PASTESPEC** / 將剪貼板中的物件 粘貼到當前圖形中,並控制資料的格 式。
- **PAR PARAMETERS** / 控制圖形中使用的關聯 參數。
- **PARAM BPARAMETER** / 向動態塊定義添加帶有 夾點的參數。
- **PATCH SURFPATCH** / 通過在形成閉環的曲面邊 上擬合一個封口來創建新曲面。
- **PC POINTCLOUD** / 提供用於創建和附著點 雲檔的選項。
- **PCATTACH POINTCLOUDATTACH** / 將帶索引的 點雲檔插入當前圖形。
- **PCINDEX POINTCLOUDINDEX** / 根據掃描檔創 建帶索引的點雲(PCG 或 ISD)檔。
- **PE PEDIT** / 編輯多段線和三維多邊形 網格。
- **PL PLINE** / 創建二維多段線。
- PO<br /> **POINT** / 創建點對象。
- **POFF HIDEPALETTES** / 隱藏當前顯示的選項 板(包括命令列)。
- **POL POLYGON** / 創建等邊閉合多段線。
- **PON SHOWPALETTES** / 恢復隱藏的選項板的 顯示。
- **PR PROPERTIES** / 顯示"特性"選項板。
- **PRE PREVIEW** / 顯示圖形在列印時的外觀。
- **PRINT PLOT** / 將圖形列印到繪圖器、印表機或 文件。
- **PS PSPACE** / 從模型空間視口切換到圖紙 空間。
- **PSOLID POLYSOLID** / 創建三維牆狀多段體。
- **PU PURGE** / 刪除圖形中未使用的專案,例如塊 定義和圖層。
- **PYR PYRAMID** / 創建三維實體棱錐體。

## Q

- **QC QUICKCALC** / 打開"快速計算器"計算器。
- **QCUI QUICKCUI** / 以收攏狀態顯示自訂使用者介面 編輯器。
- **QP QUICKPROPERTIES** / 顯示選定物件的快速 特性資料。
- **QSAVE QSAVE** / 保存當前圖形。
- **QVD QVDRAWING** / 使用預覽圖像顯示打開的圖 形和圖形中的佈局。
- **QVDC QVDRAWINGCLOSE** / 關閉打開圖形和圖形 中佈局的預覽圖像。
- **QVL QVLAYOUT** / 顯示圖形中模型空間和佈局的 預覽圖像。
- **QVLC QVLAYOUTCLOSE** / 關閉模型空間和當前圖 形中佈局的預覽圖像。

## R

- **R REDRAW** / 刷新當前視口中的顯示。
- **RA REDRAWALL** / 刷新所有視口中的顯示。
- **RC RENDERCROP** / 渲染視口內指定的矩形區域 (稱為修剪視窗)。
- **RE REGEN** / 從當前視口重生成整個圖形。
- **REA REGENALL** / 重生成圖形並刷新所有 視口。
- **REC RECTANG** / 創建矩形多段線。
- **REG REGION** / 將包含封閉區域的物件轉換為面域 物件。
- **REN RENAME** / 更改指定給項目(例如圖層和標 注樣式)的名稱。
- **REV REVOLVE** / 通過繞軸掃掠二維物件來創建三 維實體或曲面。
- **RO ROTATE** / 圍繞基點旋轉對象。
- **RP RENDERPRESETS** / 指定渲染預設和可重複 使用的渲染參數,以便渲染圖像。
- **RPR RPREF** / 顯示或隱藏用於訪問高級渲染設置 的"高級渲染設置"選項板。
- **RR RENDER** / 創建三維實體或表面模型的真實 照片級或真實著色圖像。
- **RW RENDERWIN** / 顯示"渲染"視窗而不啟動 渲染操作。

#### S

- **S STRETCH** / 拉伸與選擇視窗或多邊形交叉的 物件。
- **SC SCALE** / 放大或縮小選定物件,保持該物件 在縮放之後的比例不變。
- **SCR SCRIPT** / 執行源自指令檔的一系列命 令。
- **SEC SECTION** / 用平面和實體的截面、曲面或網 格創建面域。
- **SET SETVAR** / 列出系統變數或修改變數值。
- **SHA SHADEMODE** / 啟動 VSCURRENT 命令。
- **SL SLICE** / 通過剖切或分割現有物件,創建新 的三維實體和曲面。
- **SN SNAP** / 限制游標按指定的間距移動。
- **SO SOLID** / 創建實心三角形和四邊形。
- **SP SPELL** / 檢查圖形中的拼寫。
- **SPE SPLINEDIT** / 編輯樣條曲線或樣條曲線擬合 多段線。
- **SPL SPLINE** / 創建通過或接近指定點的平滑 曲線。
- **SPLANE SECTIONPLANE** / 創建一個用作三維物件的 剪切平面的截面物件。
- **SPLAY SEQUENCEPLAY** / 播放一種類別中的 指定視圖。

**SPLIT MESHSPLIT** / 將一個網格面分割為兩個面。

- **SPE SPLINEDIT** / 編輯樣條曲線或樣條曲線擬合 多線段。
- **SSM SHEETSET** / 打開圖紙集管理器。
- **ST STYLE** / 創建、修改或指定文字樣式。
- **STA STANDARDS** / 管理標準檔與圖形之間的關聯 性。
- **SU SUBTRACT** / 按差集來合併選定的三維實 體、曲面或二維面域。

T

- **T MTEXT** / 創建多行文字物件。
- **TA TEXTALIGN** / 垂直、水準或傾斜對齊多個 文字物件。
- **TB TABLE** / 創建空的表格物件。
- **TEDIT TEXTEDIT** / 編輯標注約束、標注或文字 物件。
- **TH THICKNESS** / 在創建二維幾何物件時,設置 預設的三維厚度特性。
- **TI TILEMODE** / 控制是否可以訪問圖紙空間。
- **TO TOOLBAR** / 顯示、隱藏和自訂工具列。**TOL TOLERANCE** / 創建包含在特徵控制框中的形 位公差。
- **TOR TORUS** / 創建圓環形三維實體。
- **TP TOOLPALETTES** / 打開"工具選項板" 視窗。
- **TR TRIM** / 修剪物件以與其他物件的邊相接。
- **TS TABLESTYLE** / 創建、修改或指定表格樣式。

## $\mathbf{U}$

- **UC UCSMAN** / 管理已定義的用戶坐 標系。
- **UN UNITS** / 控制座標和角度的顯示格式和 精度。
- **UNHIDE / UNISOLATEOBJECTS** / 顯示之前已通 **UNISOLATE** 過 **ISOLATEOBJECTS** 或 **HIDEOBJECTS** 命令隱藏的物件。
- **UNI UNION** / 合併兩個實體或兩個面域 物件。
- **V VIEW** / 保存和恢復命名視圖、相機視 圖、佈局視圖和預設視圖。
- **VGO VIEWGO** / 恢復命名視圖。
- **VP DDVPOINT** / 設置三維觀察方向。
- **VPLAY VIEWPLAY** / 播放與命名視圖關聯的 動畫。
- **VS VSCURRENT** / 設置當前視口中的 視覺樣式。
- **VSM VISUALSTYLES** / 創建和修改視覺樣 式,並將視覺樣式應用於視口。
- **W WBLOCK** / 將物件或塊寫入新圖形 檔。
- **WE WEDGE** / 創建三維實體楔體。
- **WHEEL NAVSWHEEL** / 顯示包含一系列視圖導 航工具的控制盤。

#### $X - 7$

- **X EXPLODE** / 將複合物件分解為其元件 物件。
- **XA XATTACH** / 插入 DWG 檔作為外部參照 (xref)。
- **XB XBIND** / 將 xref 中命名物件的一個或多個定 義綁定到當前圖形。
- **XC XCLIP** / 根據指定邊界修剪選定外部參照 或塊參照的顯示。
- **XL XLINE** / 創建無限長的直線。
- **XR XREF** / 啟動 EXTERNALREFERENCES 命令。
- **Z ZOOM** / 增大或減小當前視口中視圖的 比例。
- **ZEBRA ANALYSISZEBRA** / 將條紋投影到三維模型 上,以便分析曲面連續性。
- **ZIP ETRANSMIT** / 創建自解壓或壓縮傳遞包。

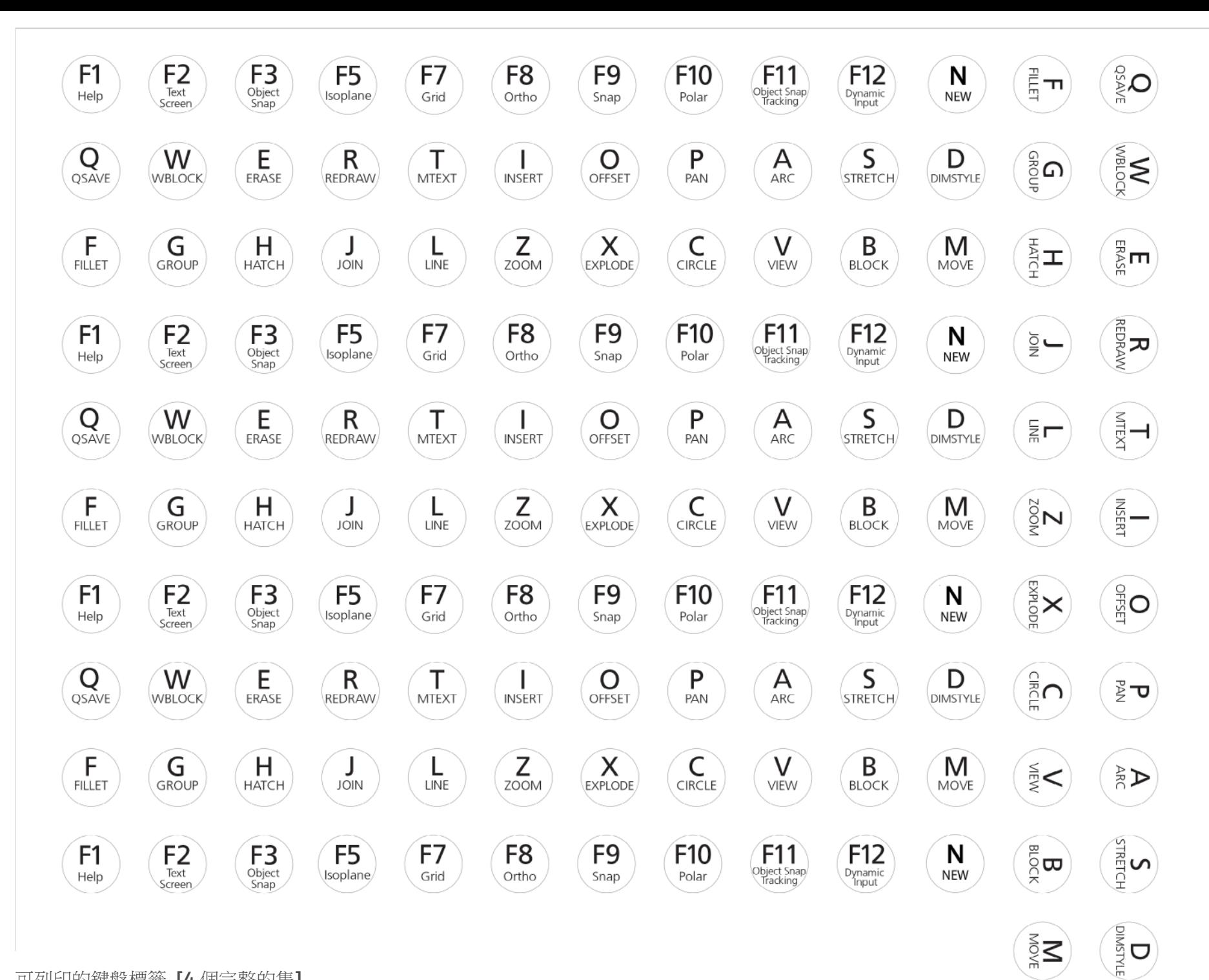

可列印的鍵盤標籤 **[4** 個完整的集 **]** 可與以下線上標籤結合使用:<http://www.onlinelabels.com/OL32.htm> 11